# その筋屋を使用した GTFSデータ整備と業務効率化

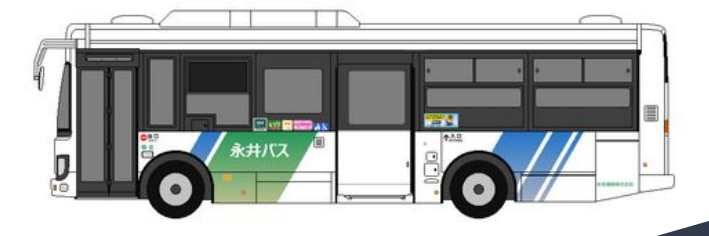

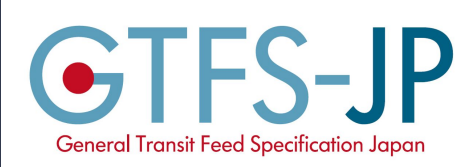

2021-08-30 新潟県「公共交通オープンデータ利活用セミナー」 新潟市興和ビル10F 大会議室 で開催 永井運輸株式会社 バス事業部 水野 羊平

*thanks by -Sano Colle-*

### はじめまして、群馬県からお送りします 「永井運輸」の水野と申します。

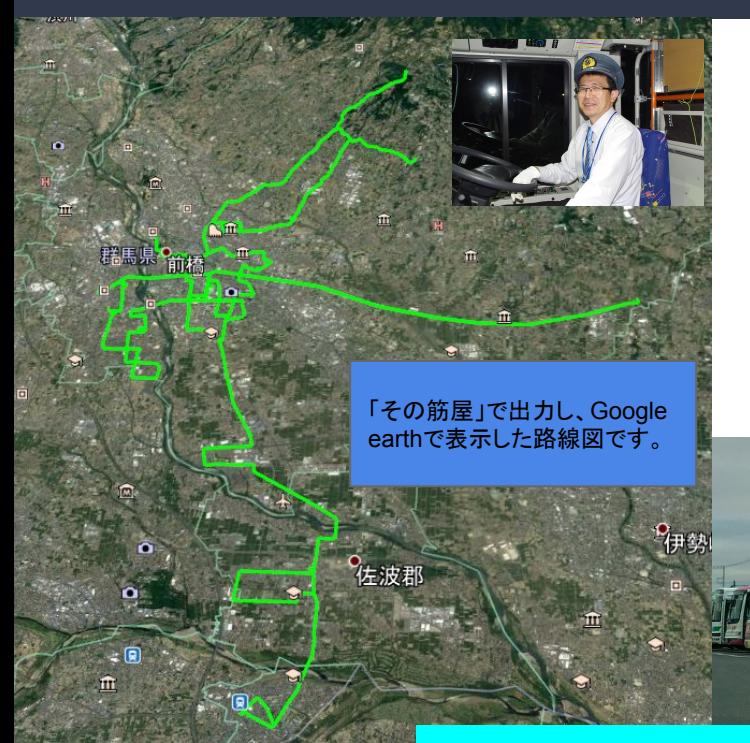

- バス事業全般の事業計画(路線・施設・運賃)
- 主に路線バスの運行計画(ダイヤ)
- 補助金等申請… いわゆる「企画」業務
- 「その筋屋」を用いた GTFS-JPデータ整備
- 自社でGoogle マップ への掲載
- 群馬県の事業により弊社一部路線でのバスロケーションシステ ム導入(GTFS-RTによる配信)。

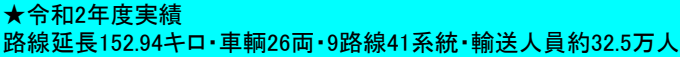

LOVI **GUNMA** 

### 永井運輸株式会社 会社紹介

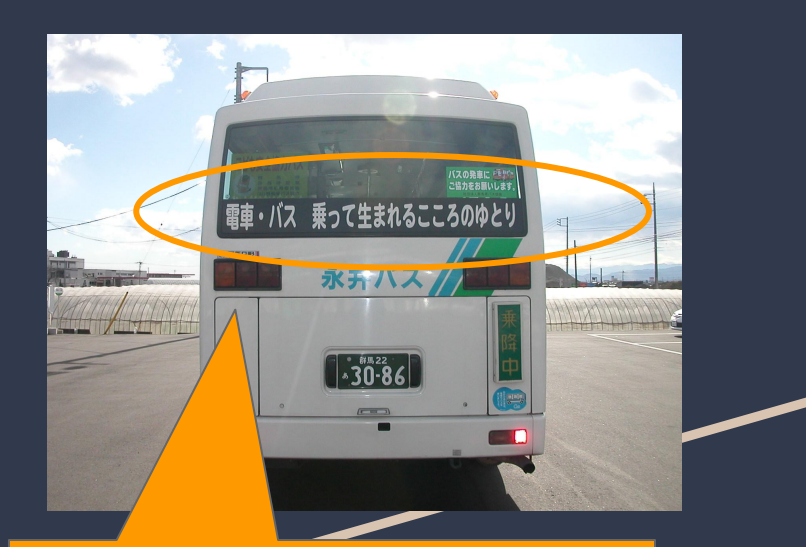

このような取組を考案しました。 現在も、輸送の安全、運転士の勤務管理か ら、補助金負担を増大させないような提案の ほか、公共交通に関する新技術の情報収集 を欠かさないよう取り組んでいます。

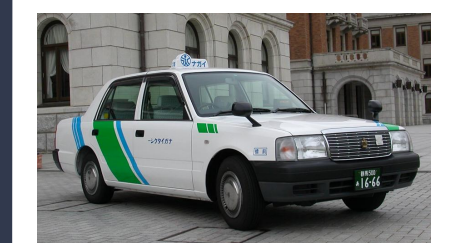

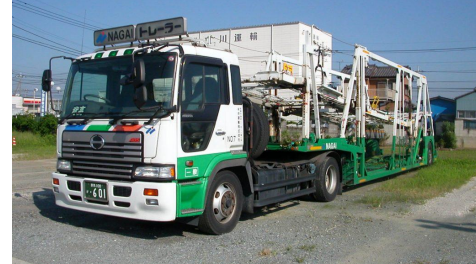

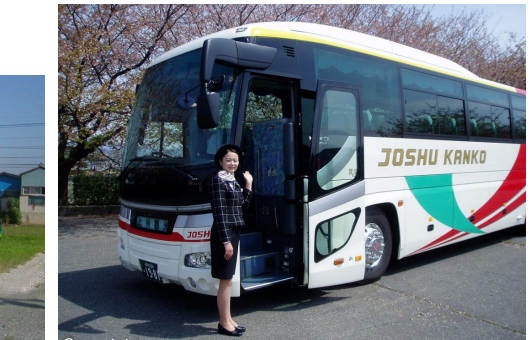

3

トラック(貨物輸送)を本業として・観光バス・送迎バス・タクシー・自動車 の修理、旅行の手配や相談などを行っています。

路線バスを「永井バス」として運行、路線バスは26両(9月現在)。前橋駅 を中心に、大手事業者が運行していた路線の廃止代替として運行を引 き継ぐほか、コミュニティバスを運行しております。

運行回数を可能な限り「確保・増回」し、需 要に合わせて時刻修正を積み重ね、運行を 維持しています。

## 前橋・高崎地区のバス会社紹介

 $\mathbf{\mathfrak{B}}$  (027) 371-8588

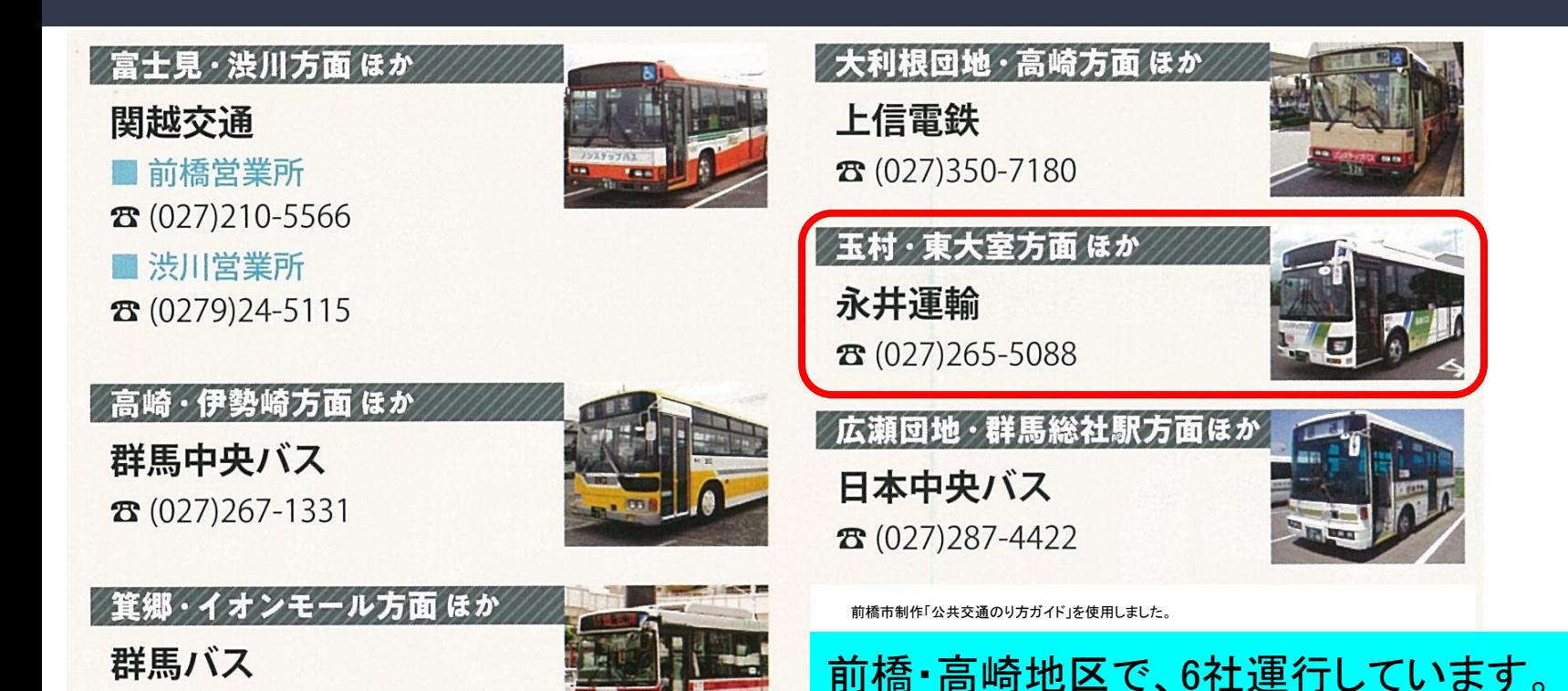

4

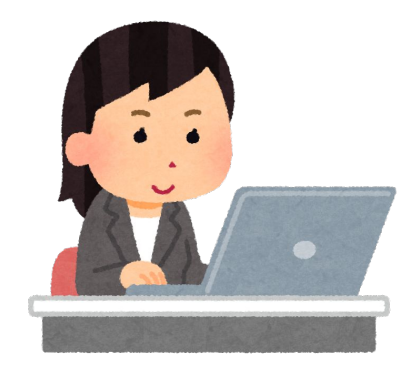

# 1.「その筋屋」導入のきっかけ

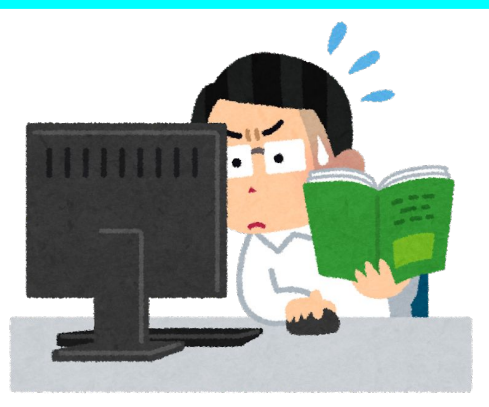

### 1.「その筋屋」導入のきっかけ GTFSとの出会い -4年前のこと-

### 群馬県 県土整備部 交通政策課 「公共交通情報のオープンデータ化」事業

2017年7月 (当時)ヴァル研究所 諸星賢治さんの講演

- ・「経路検索サービスにおける利用者ニーズへの対応」
- ・「標準的なバス情報フォーマット」の解説

・「Excel」を使ったデータ入力演習

2017年8月 東京大学生産技術研究所 伊藤昌毅先生 ・「オープンデータから始める地域公共交通の利用促進」講演

・こんな活動があるよ、こんな動きがあるよ。

·ここで、伊藤先生のTwitter(@niyalist)と、「その筋屋」というGTFSを作成できるダイヤ編成ソフトを 知ります。

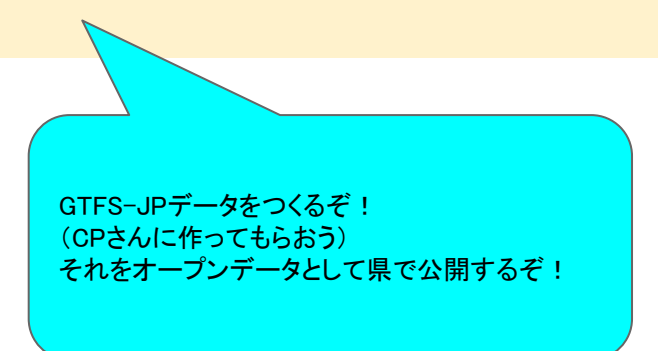

### 1.「その筋屋」導入のきっかけ 至高のダイヤ編成ソフト「その筋屋」との出会い

## ダイヤ編成支援システム その質 承 標準的なバス情報フォーマット対応

最新版 2018年12月25日 (Ver.1.151)

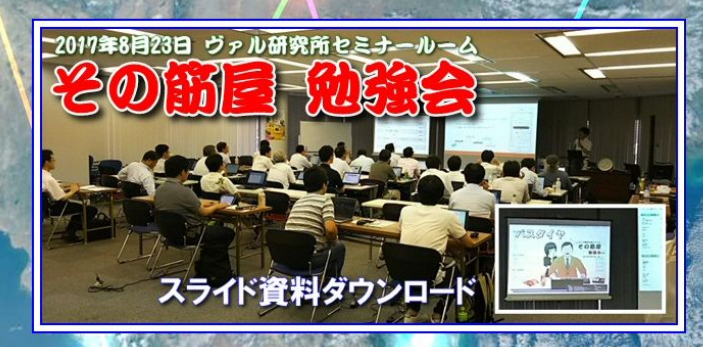

すべて䛿、ここから 䛿じまりました。 (2017年当時䛾様子 です)

7

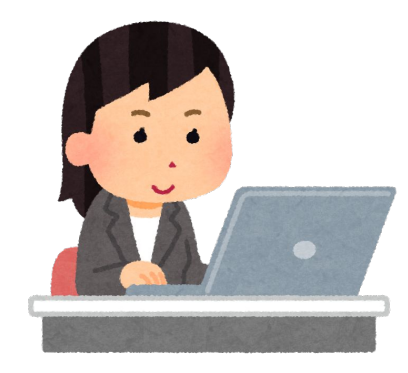

# 2.「その筋屋」の特徴·活用事例

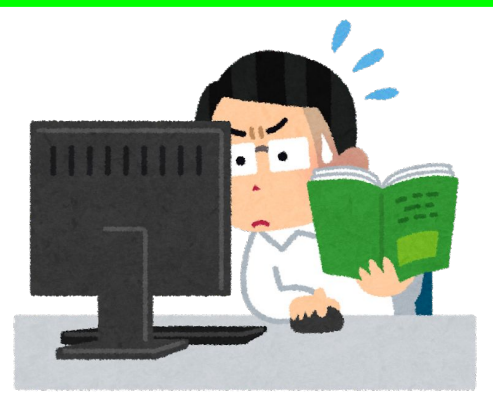

### 2. 至高のダイヤ編成ソフト 「その筋屋」

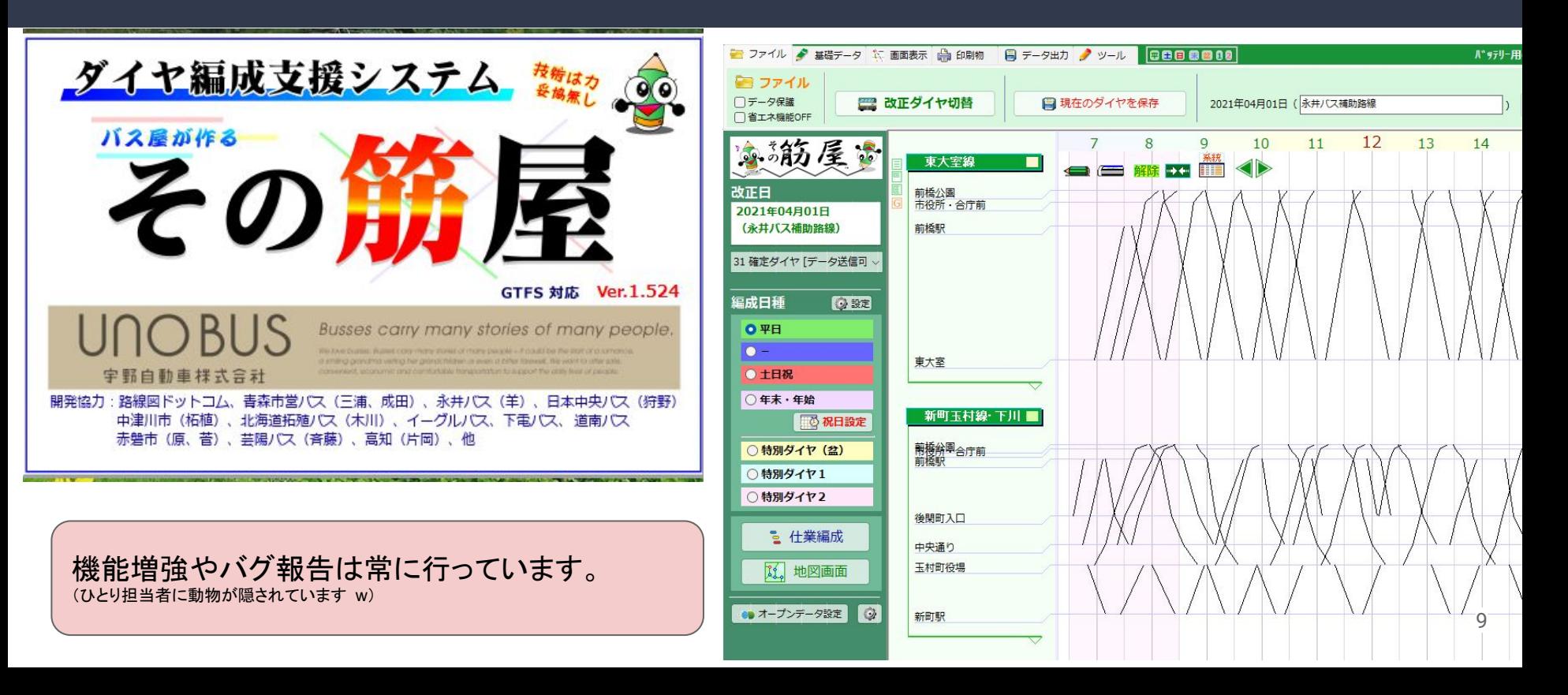

#### 区間時分を設定して、正確な時刻表が作成できま す。

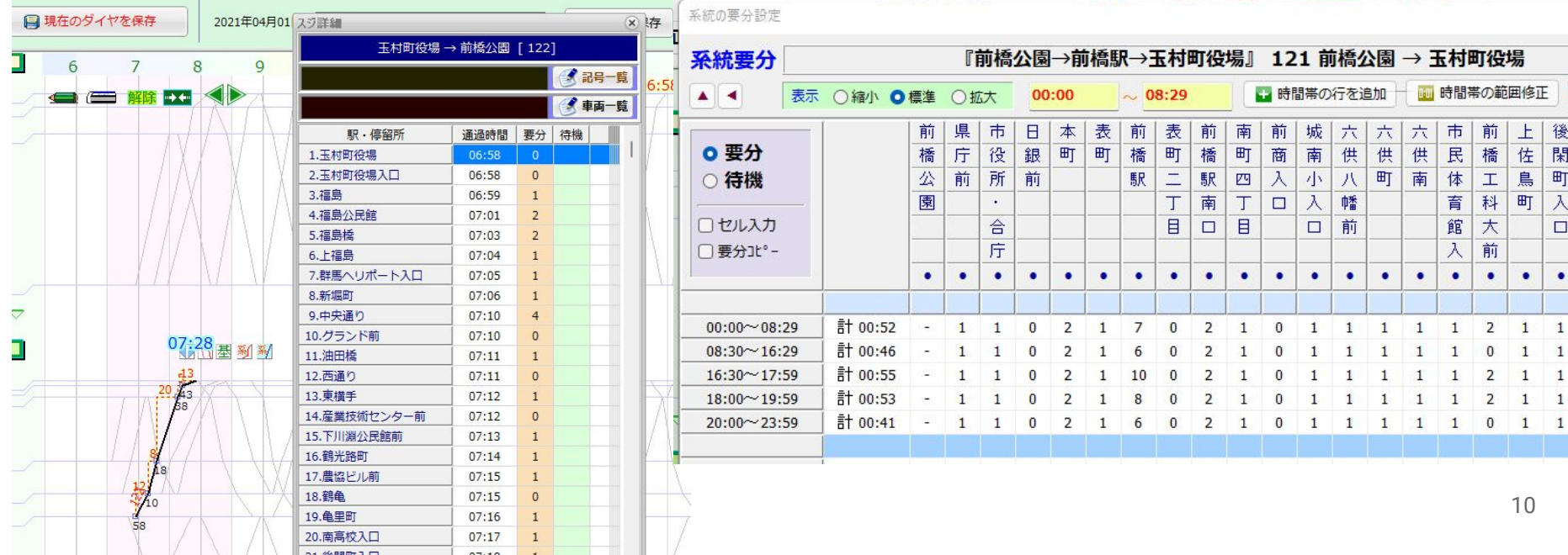

#### EXCELに出力して、時刻表の印刷が楽にできます。

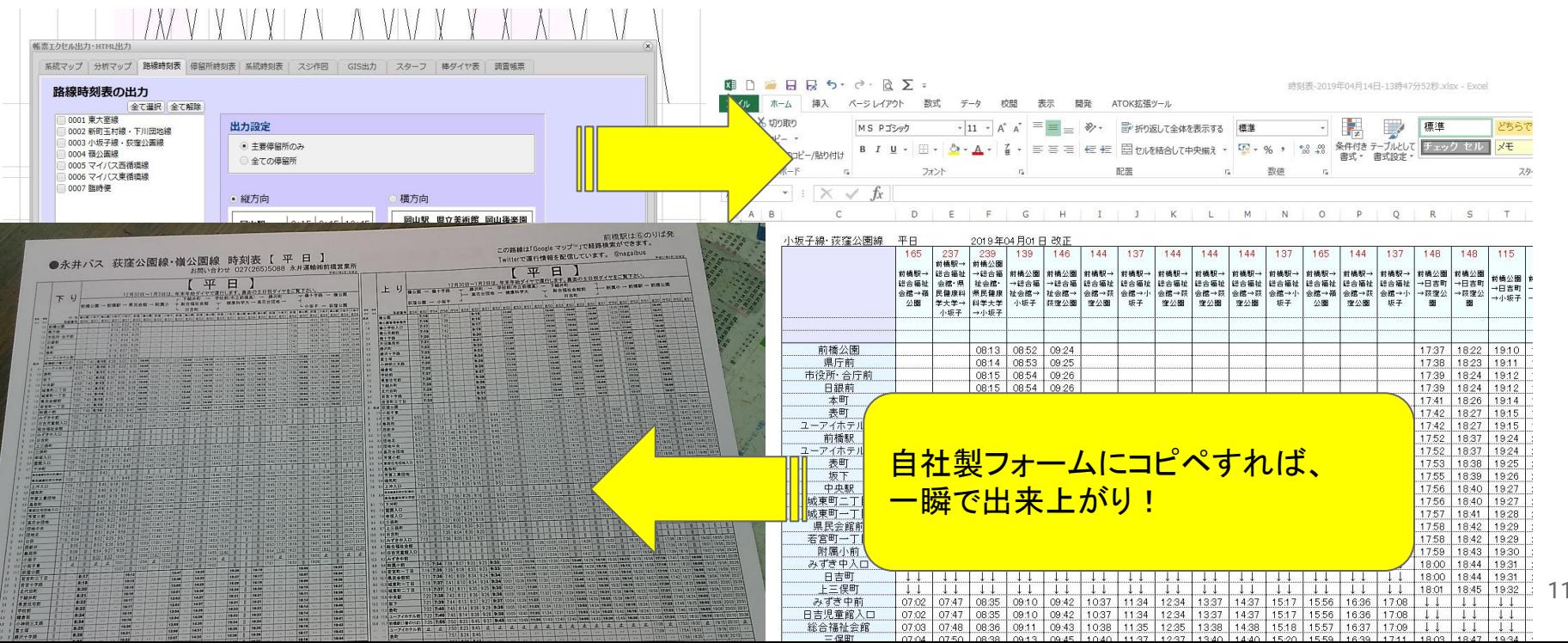

### バス停時刻表の例

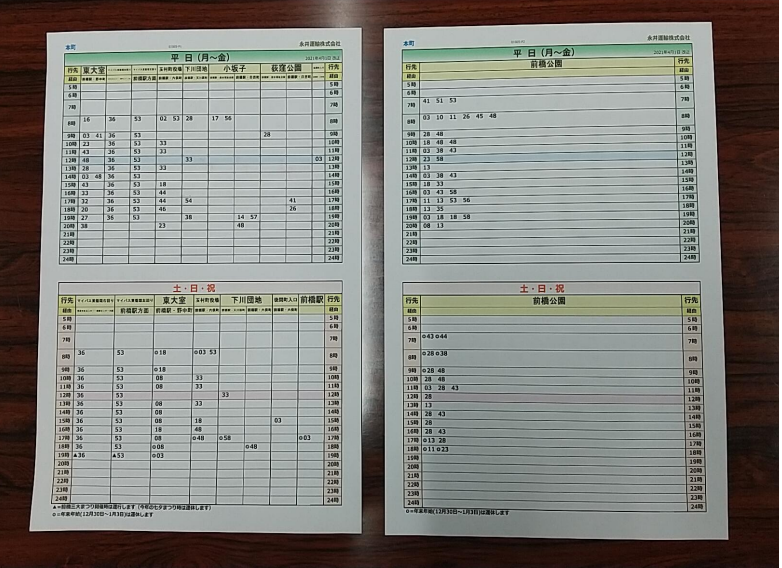

#### 青森市営バスさまでは、正式に採 用されています。

#### スターフ作成の例

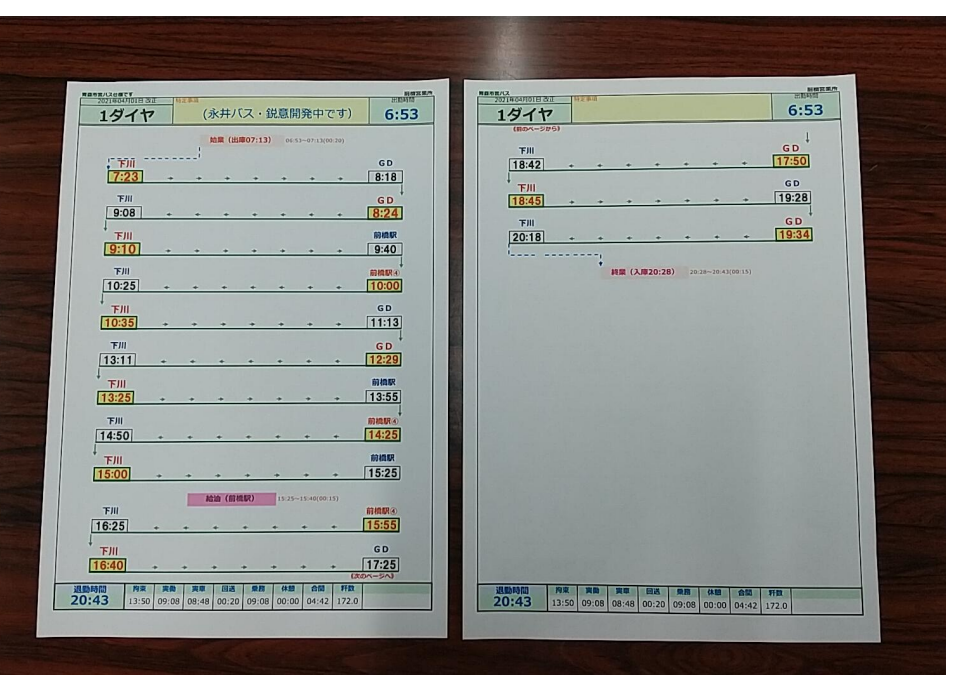

Web時刻表が作成できます。 バス停名頭文字または現在位置からのバス停検索可能 時刻表・路線図・運賃表の表示ができます。

### 永井バス WEB時刻表

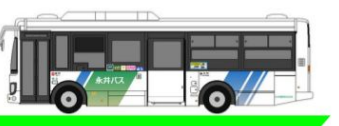

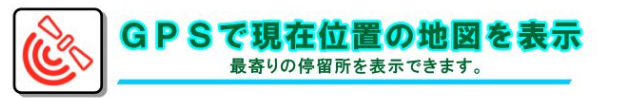

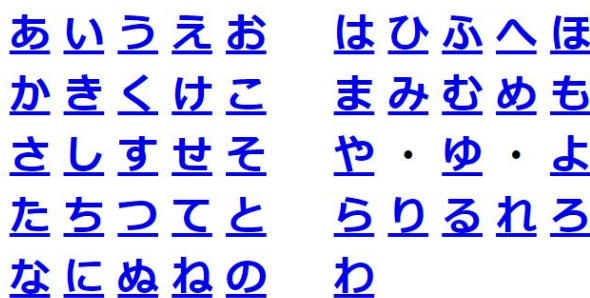

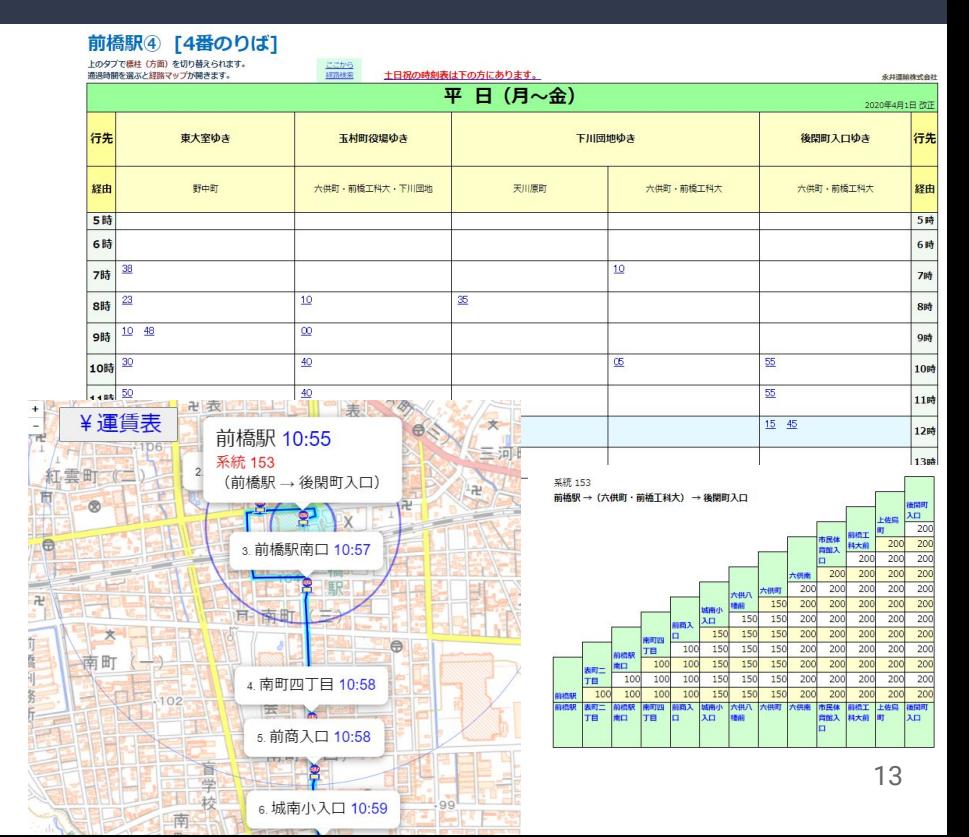

#### 仕業情報を組めるので、「時間計算」や「キロ計算」が自動処理となりました。

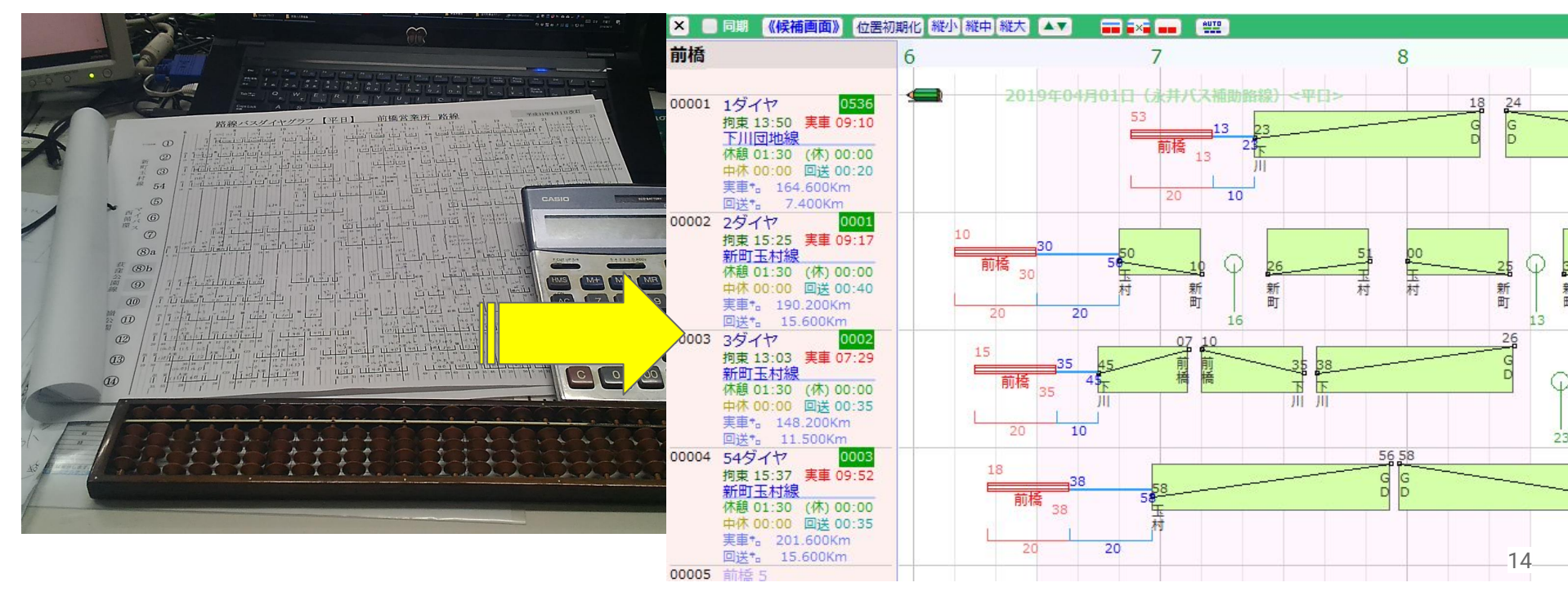

路線図の出力(描画)が可 能です

Google Earthで䛾描画 地理院地図での描画

GIS用の出力

主な用途として、

- 申請用資料
- お客様案内用
- 乗務員教習用
- 地理情勢調査用 などなど

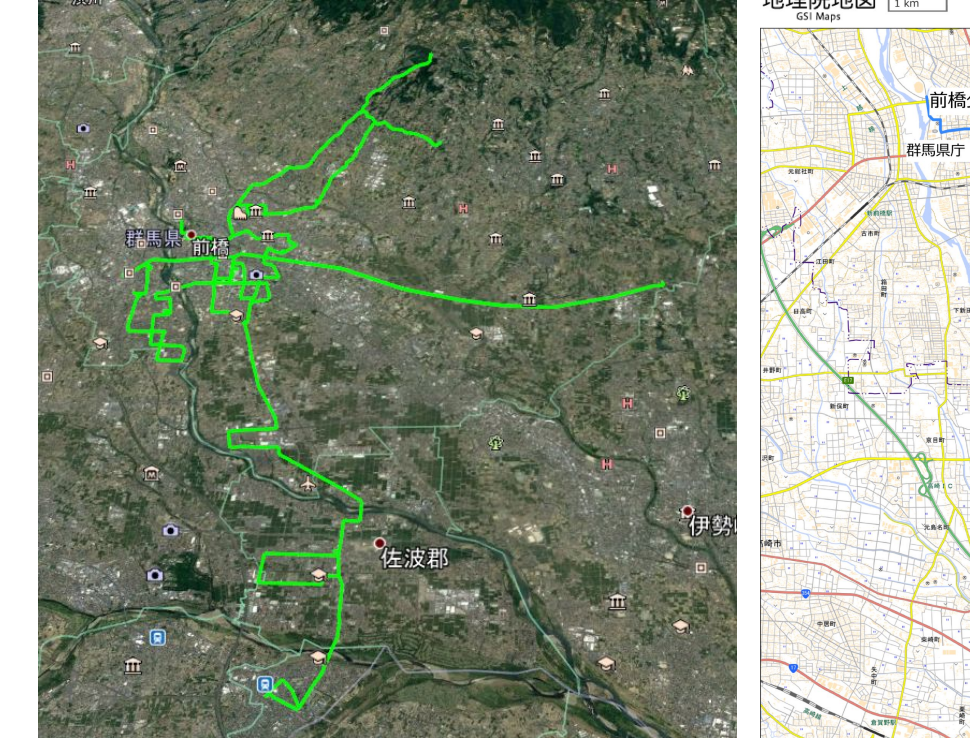

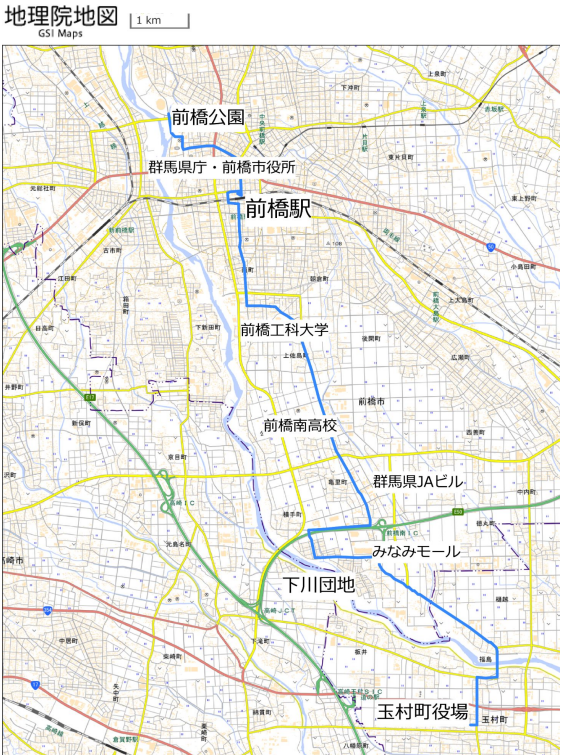

#### 業務に必要な基礎データ(停留所、路線・系統、停留所間キロ、系統キロ、時刻・仕業情報など)を、簡単出力で 機器関係䛾お取引先にお渡しすることができます。

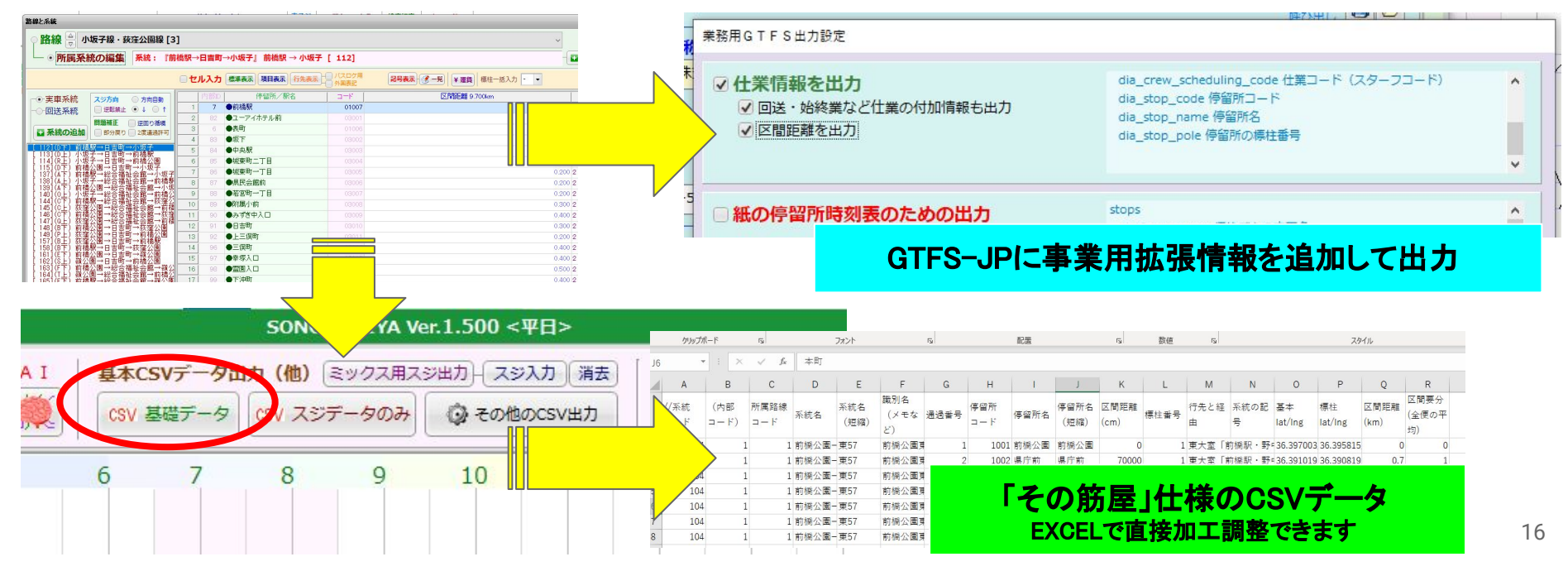

#### 「ダイヤ編成ソフト」としての機能を フル活用!

#### ダイヤ改正などにかかる計画立案

- 時刻を変更したり、仕業を調整したりなど
- 新路線・新系統、(廃止や減便も…)

その筋屋でできた計画案が、時刻・仕業改正作業の 基礎ができあがり (データ作業も完了(GTFSデータも完成 ) )

その筋屋でつくった計画案をもとに、 申請書類作成~提出、刷り物の作成。データアップ。 「確認作業」はどうしても人の手を借りないといけません が、時刻・仕業が連動しますので、間違い率が下がりま す。

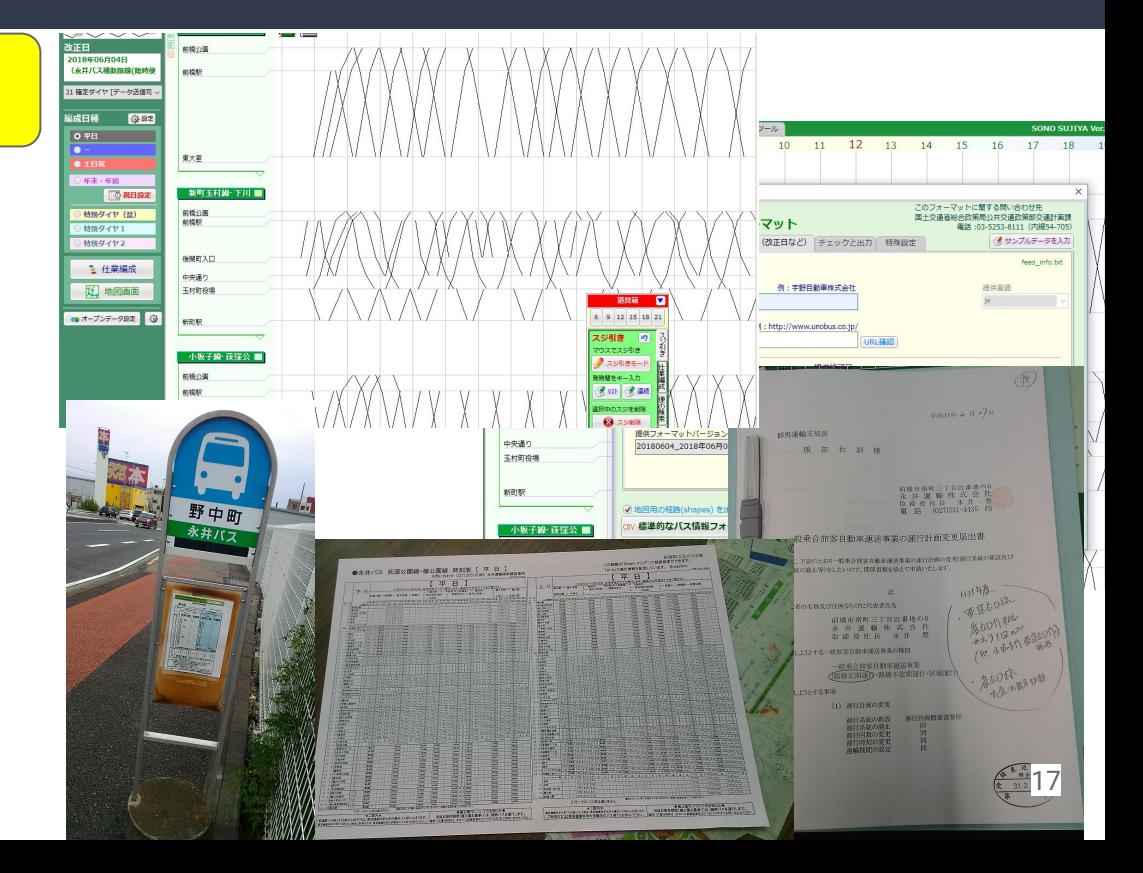

#### 「ダイヤ編成ソフト」としての機能を フル活用! 改正内容を説明するために出力した例 (2022年改正分)

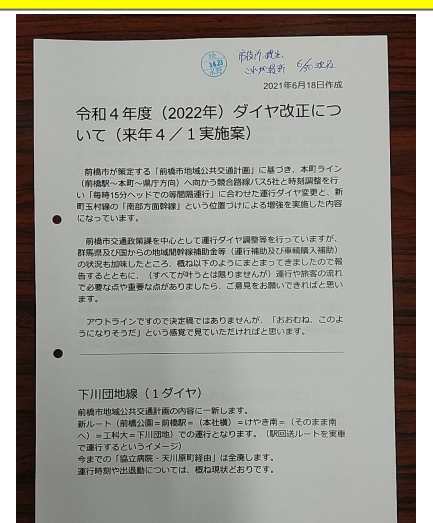

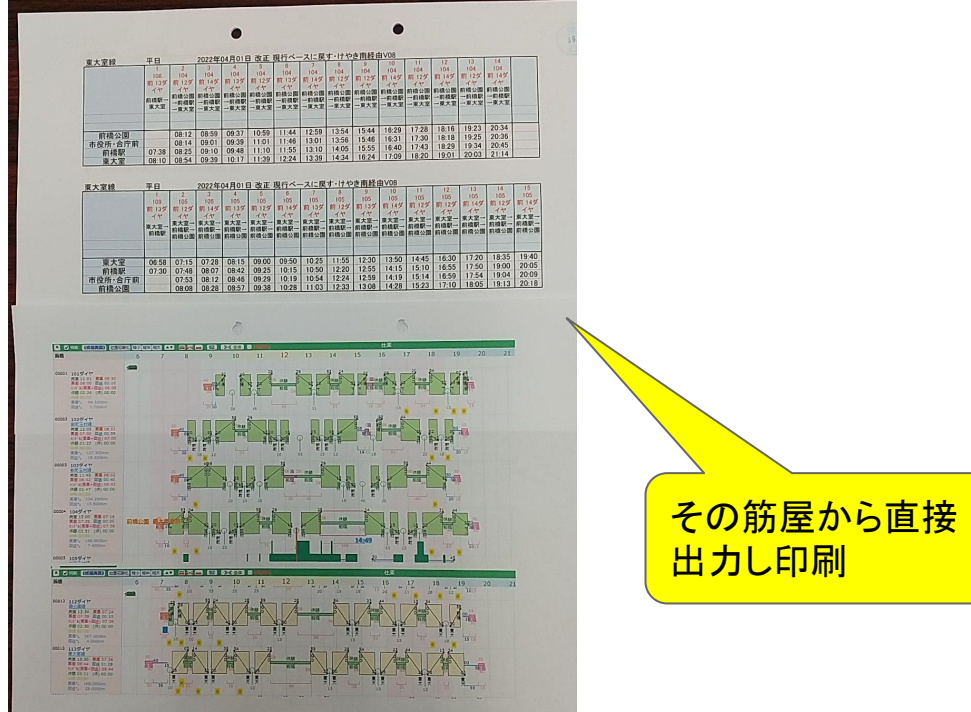

**Card** 

「ダイヤ編成ソフト」としての機能を フル活用! 改正内容を説明するために出力した例 (2022年改正分)

#### その筋屋から出力印刷したも のを、自社ベースに調整

令和5年4月1日より(予定·未確定含む)

2021/6/23 作成

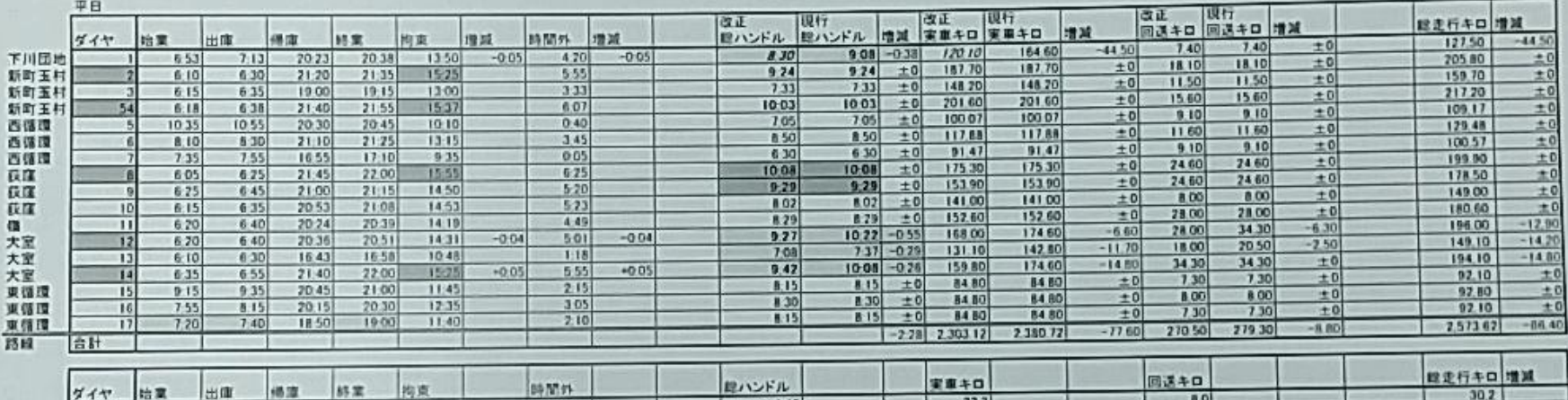

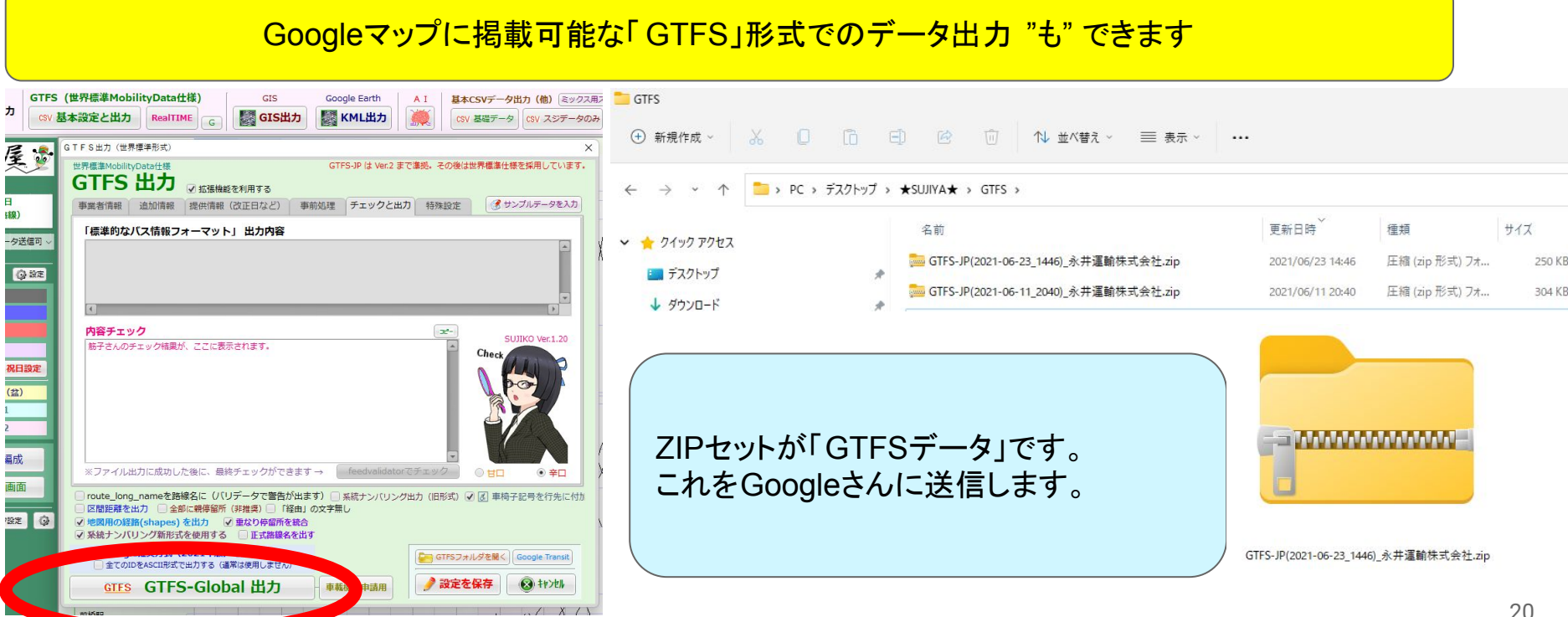

### Googleマップに掲載可能な「GTFS」形式でのデータ出力"も" できます

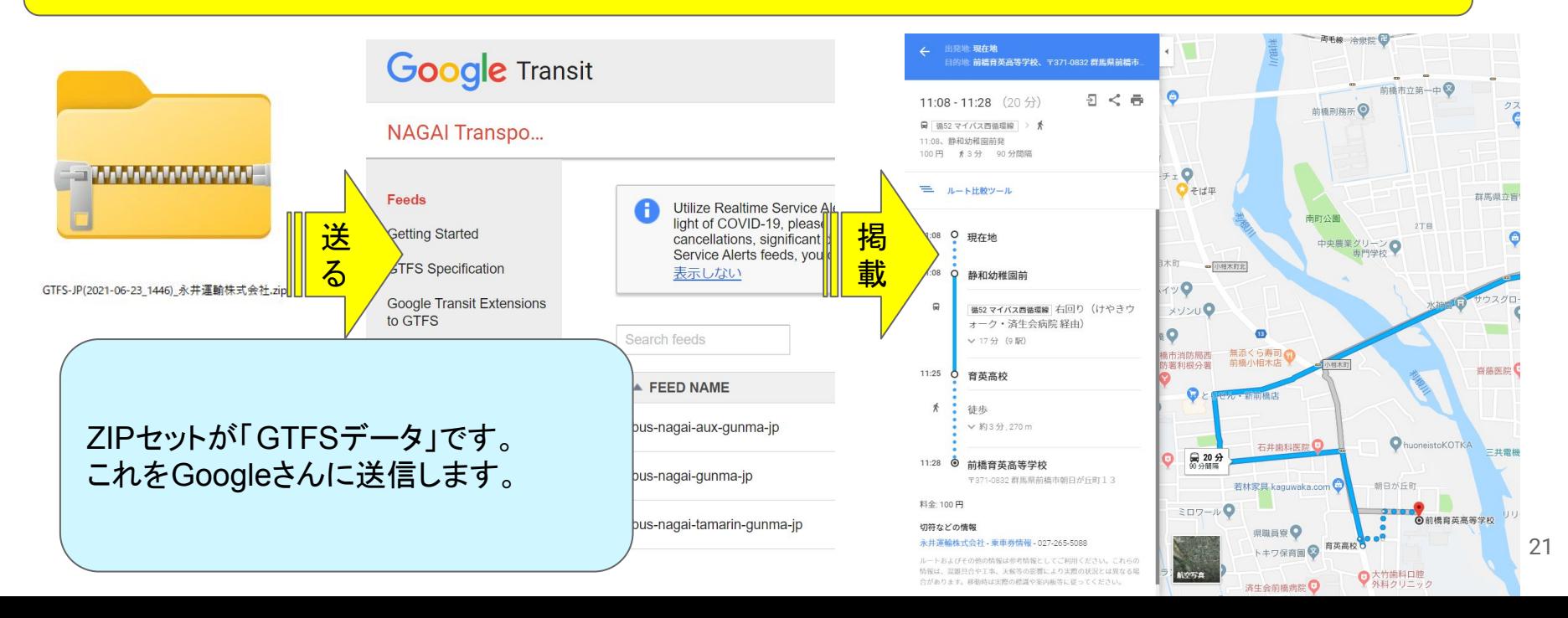

バス事業者様向けの「バスダイヤ編成支援システム」です。

- 区間時分を設定して、正確な時刻表(スジ)が作成できます
- EXCELに出力して、路線時刻表・バス停掲出時刻表・スターフなどの印刷ができます
- インターネット用の時刻表が出力できます
- 仕業(交番)の編成ができます
- 路線図の描画が可能です(KML形式等)
- 基礎データ(停留所・路線や系統・時刻・区間キロなど)の出力ができます。
- Googleマップに掲載可能な「GTFS」形式でのデータ出力"も"できます

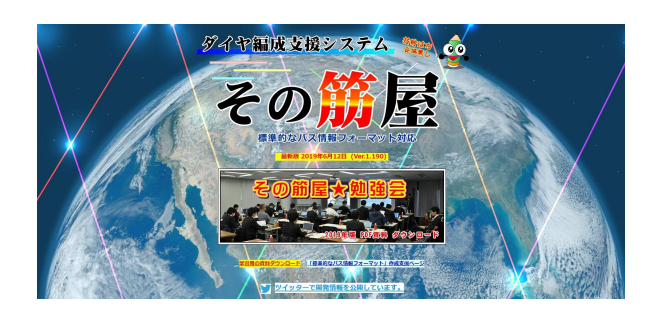

### ダイヤの作成や、時刻表などの印刷に大変有 用なソフトとなっておりますので、ぜひご活用く ださい !

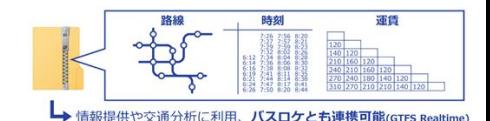

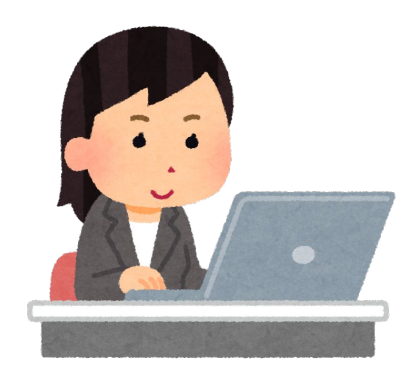

# 3.「その筋屋」 データ整備の入力方法

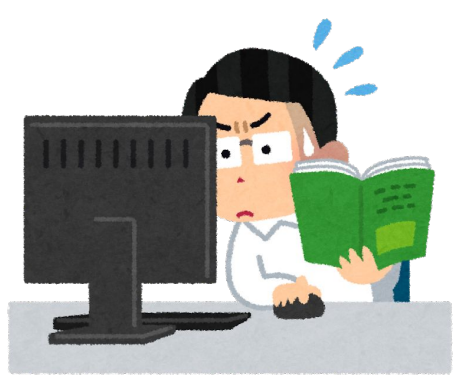

## 3.「その筋屋」での入力作業

基礎情報の入力、入力! (EXCELなどのデータになっていれば取り込みも可能)

- 1. 停留所の入力 (難易度1、手間度5、挫折度3) 基礎作業です。ひとつひとつ、バス停の名前を入力。
- 2. 路線・系統の作成、運賃の入力( 難易度3、手間度7(系統数による)、挫折度5(系統数による)) 停留所を線でつなぐ作業です。 「くだり」と「のぼり」の標柱番号、ターミナルのりば番号に注意 「区間時分」に気をつけて!(運転基準図が役立つことも) 「運賃 」は取込みすると、手間無しで早い!
- 3. 停留所に緯度経度情報を(難易度1、手間度8個模による)、挫折度6) 「その筋屋マップ」を使って標柱位置を決定。

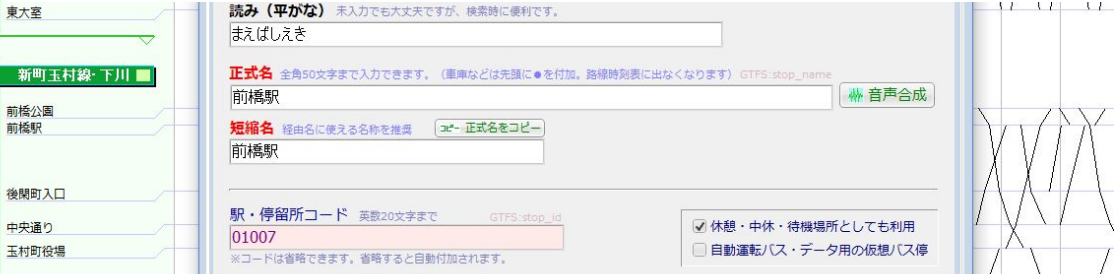

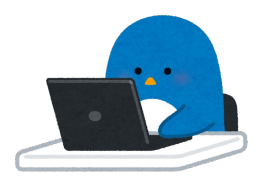

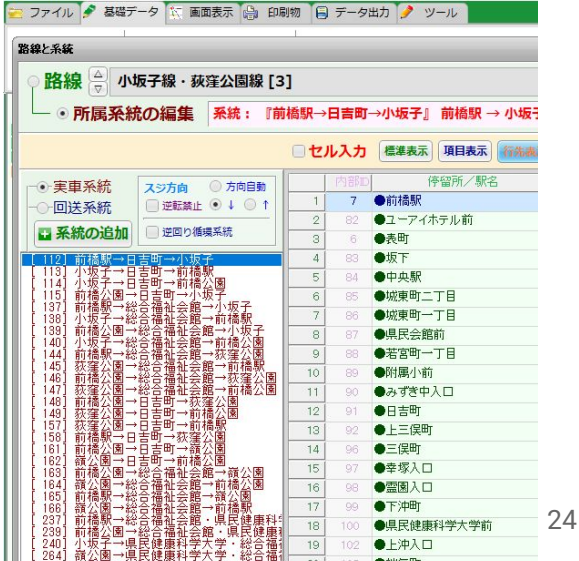

## 3.「その筋屋」での入力作業

**形ができあがってきます** 入力が終わったら「確認作業」

4. 出発時刻の入力、運行日設定 (難易度1、手間度3,挫折度1) ここでやっと形ができあがります。

5.確認作業(㻿hape作業と同時に実施) (難易度2,手間度88 、挫折度99 ) 品質チェック。

1)停留所位置はよいか 2)バスが走行する道路に描画(シェイプ作業) 実際の道路に沿った線情報を「描画」します。(停車順序や停留所位置を確認す る作業として有効。GTFS-RTを実施する場合は必須です)

> 3)時刻表は正しいか 手堅くやるには、印刷して赤ペンチェック 印刷も簡単に実行できます

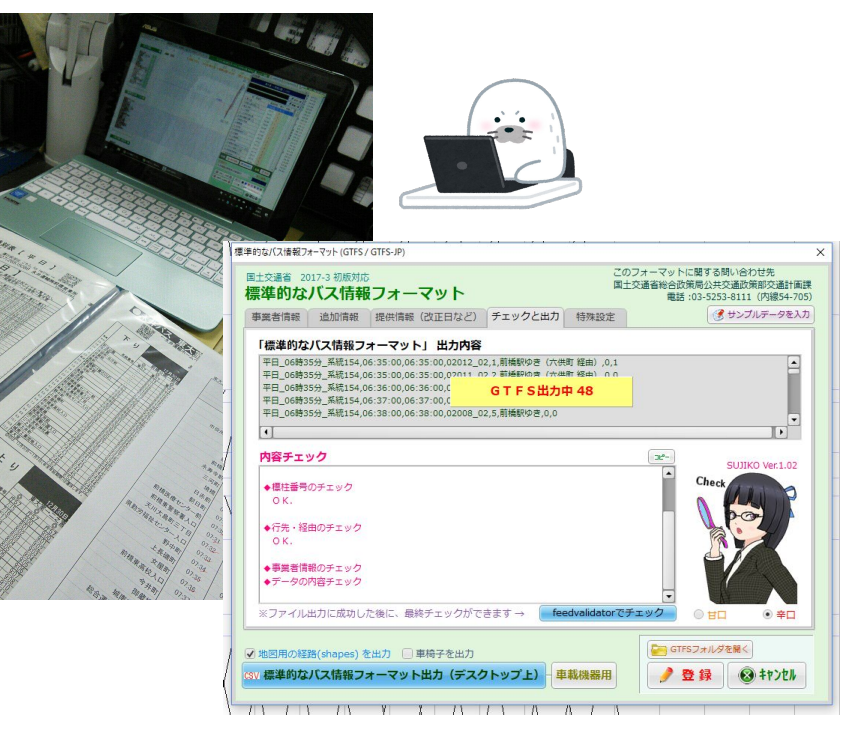

## 3.「その筋屋」での入力作業

 $\equiv$   $54$ 

#### **これでほぼ完成!**

#### 6. GTFS-JP出力! (難易度1、手間度1、挫折度2 )

「FeedValidator」で最終確認。

データが論理的に正しく機能するかどうかを判断するものですの で、時刻情報や停留所情報を確認するものではありません。

3 Unknown Files

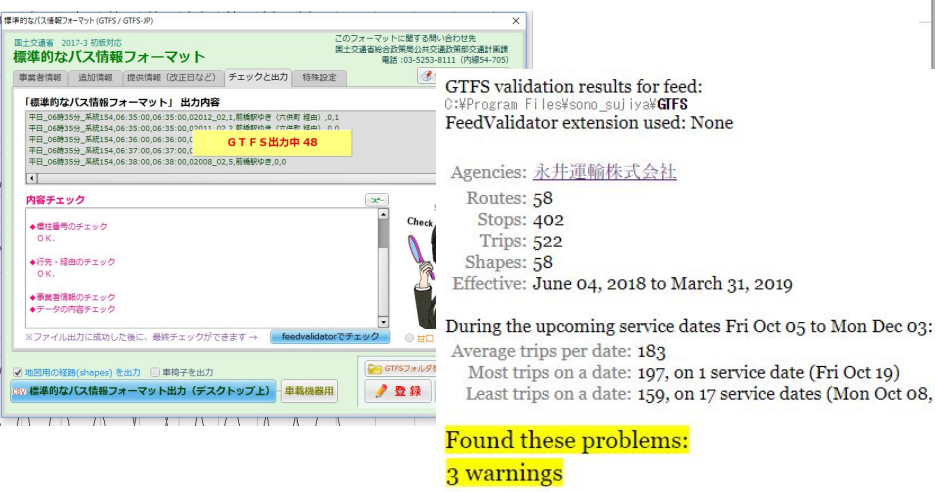

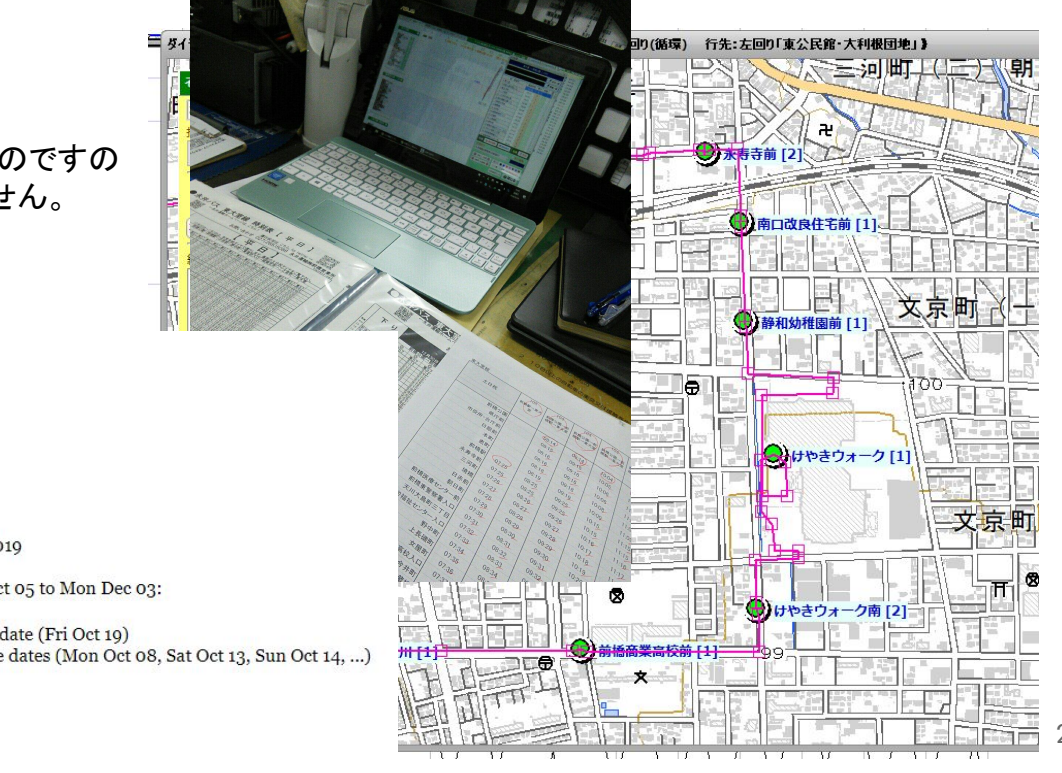

◎閉じる

27

3.「その筋屋」での入力作業 作業時間はどれくらい?

他業務(当時は運行管理と企画を兼務)をこなしながら、 基礎データの情報をすべて手入力し、

約3ヵ月(2017年9月より12月の年末まで)かかりました。

これはあくまで弊社規模( バス停標柱約600本、9路線・40系統(片道換算80系統)、1系統平均10 キロ超程度)です。会社さまの規模によって千差万別です。

すでにEXCELで取扱いができるデータになっている場合䛿、 「読み込み」することもできます。 (データがあって、読み込みできるようにデータを 調整する必要 があります。)

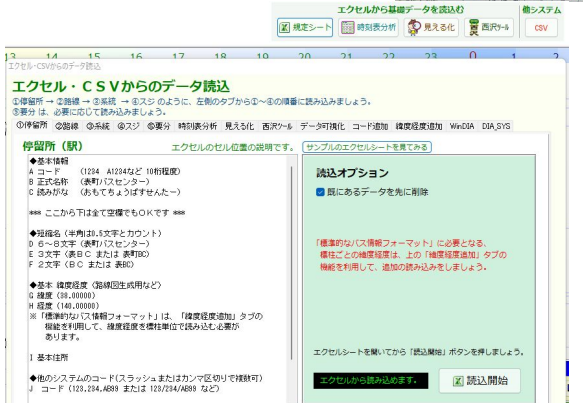

停留所 (駅)

あります。

1 基本佳期

◆基本情報  $A = -F$ 

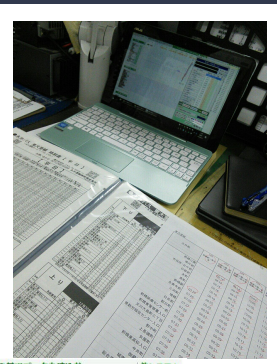

### 3.「その筋屋」での入力作業 作業時間はどれくらい?

「仕業の作成」は別途時間がかかりますが、バスロケや簡易な電子スターフなど、運行の順序だけを入力調整 するものであれば、半日~ 1日あればできます(弊社は22仕業)。

仕業情報を労務管理・給与計算等に使用する場合は、さらに数週間かかります(詳細な設定が必要)。

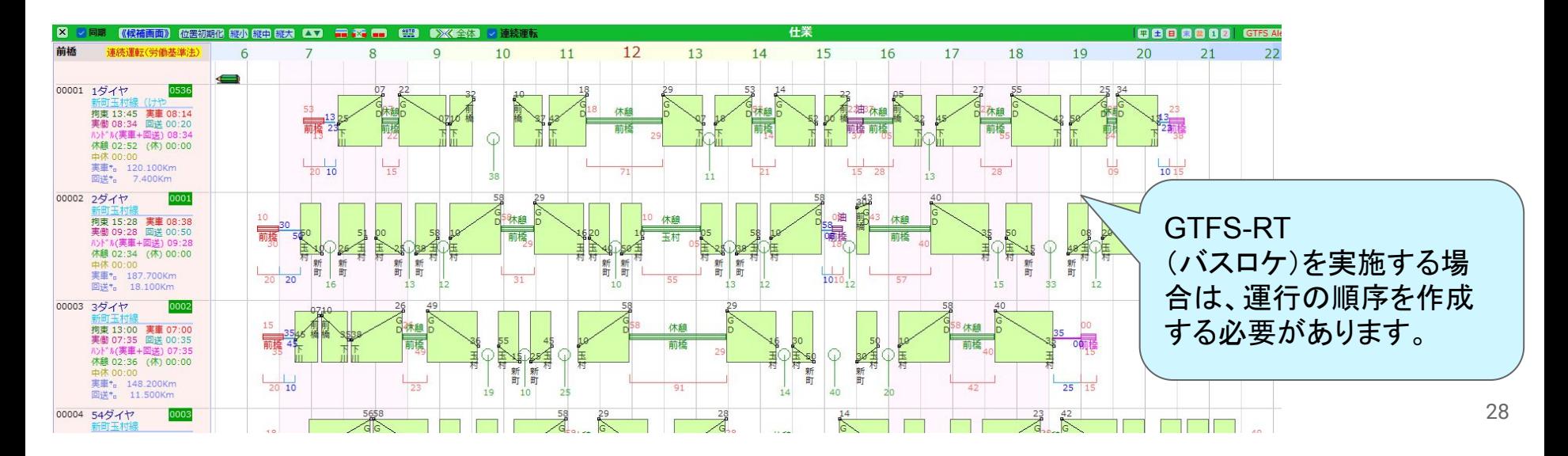

### 3.「その筋屋」での入力作業 事業者でつくるGTFS-JPデータセット

改正ダイヤー覧

 $\overline{\mathbf{3}}$  $\overline{4}$ 

 $\overline{5}$ 

 $7\overline{ }$  $\,$  8

 $\overline{9}$ 

10  $11$ 

**13244 - 2011** 

◎ 改正ダイヤー覧 利用規約 2019

019年10月01日 (○○バス)

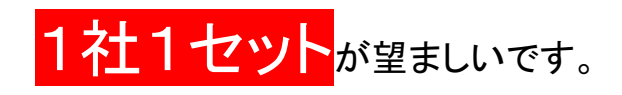

社内運用上、「営業所単位」や「事業形態単位(一般路線・ コミバス・高速系統)」などで分割したいと考えがちですが、 のちのち「管理が手間(結構大変)」になります。

会社全体データ → 「一般路線」「コミバス」へ䛾分割

(全体データをコピーして、不必要な部分を削除する)

「一般路線」「コミバス」→ 会社全体データ への併合

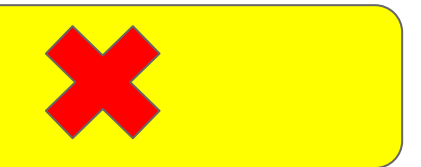

現在の編成参加者

現在の編成者はいません

GTFS-JP

Sujiya Ver.1.210 (64bit

2019  $\div$  # 10  $\div$  # 01  $\div$  #

(四) 既存ダイヤの複製

●名称変更

図 ダイヤ削除 図送付ファイル作 ⊠送付ファイル受信

フダイヤの追加·編集

付加する文字列

 $OO/CA$ ● 新規ダイヤ (空白)

改正日

起動時にチェック 一最新版の確認

20191019 21:13

編成種別

## 3.「その筋屋」での入力作業 主にダイヤ改正時などの注意点

- 路線の新設や廃止
- 系統の新設や廃止
- 停留所の新設や廃止
- 運賃が変更になる
- 運行本数が増加・減少する
- 運行時刻が変更となる便がある

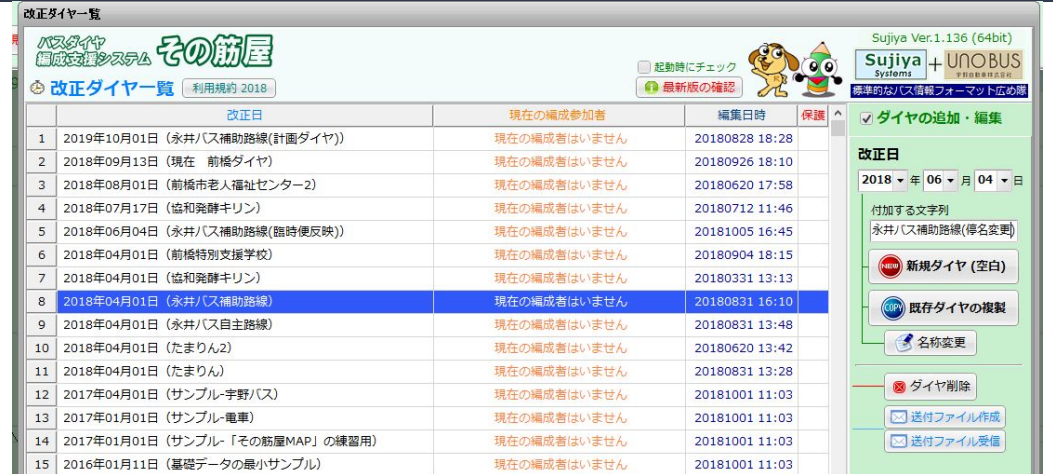

このときです。「現行データ」と「改正(計画)データ」の併用が必要なとき に、「既存ダイヤの複製」が必要です。

ただし、以下の場合は、現行のデータに修正を重ねます

- 期日が決まった臨時便が出る、当面の運休便がある
- 今後の運行日が変更になった(祝日が増えた、減ったなど)
- 「間違い」の修正 30 Service Service Service Service Service Service Service Service Service Service Service Service S

## 3.「その筋屋」での入力作業 主にダイヤ改正時などの注意点

提供終了日は、基本1年間を入力します。 変わる予定がなくても、 1年分の「祝日」を設定する必要 が出 ますので、1年に1回は必ず操作する必要があります。

特にGoogleマップではデータをアップロードすると、「最短1日 (2~3日後が基本)」でデータが切り替わります。

「提供開始日=ダイヤ改正日」が決まっている場合は、必ず 「提供開始日」を入力します。Googleで予約され、「提供開始 日」になって新データに切り替わります。

提供終了日を過ぎた場合は、データがパタッと消えて消失せ す、「このデータは古いものなので実際と異なる場合がある」 とアラートが出ます。

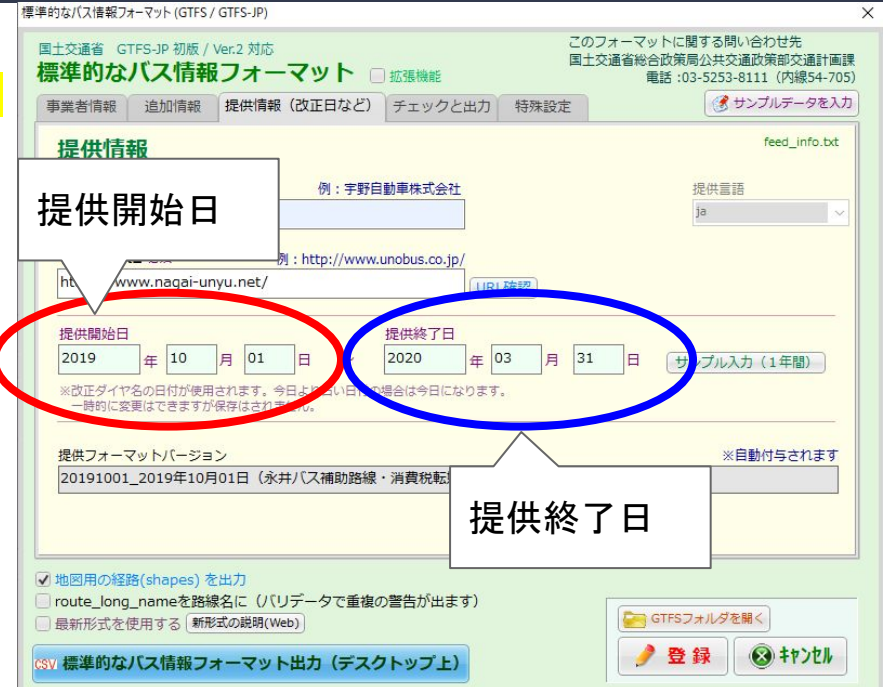

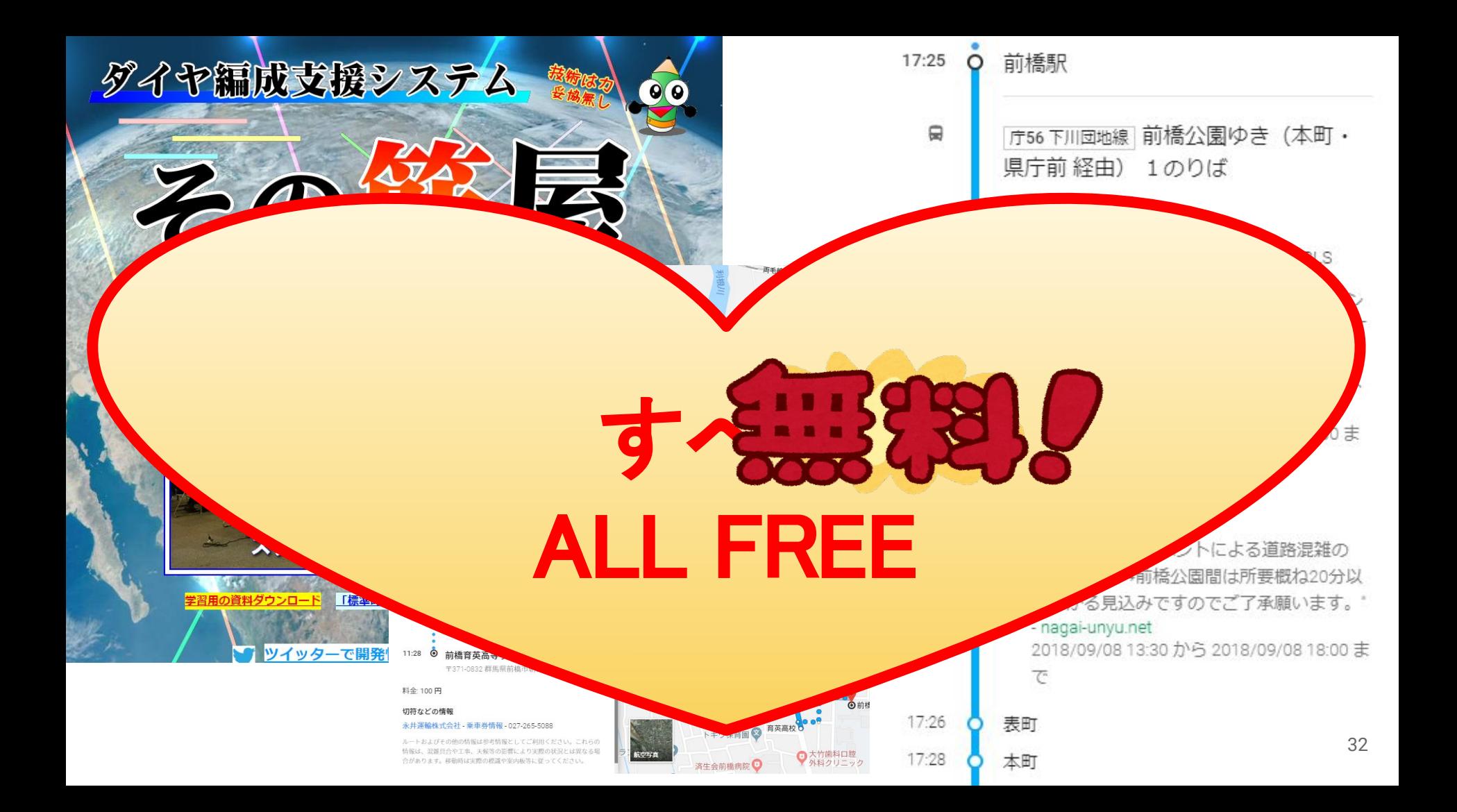

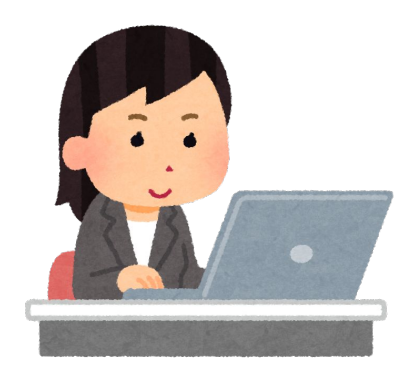

# 4. 群馬県での様子は…

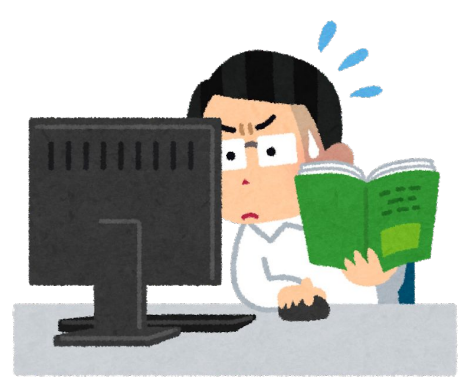

## 4.「その筋屋」研修会などの 開催・研修メニュー

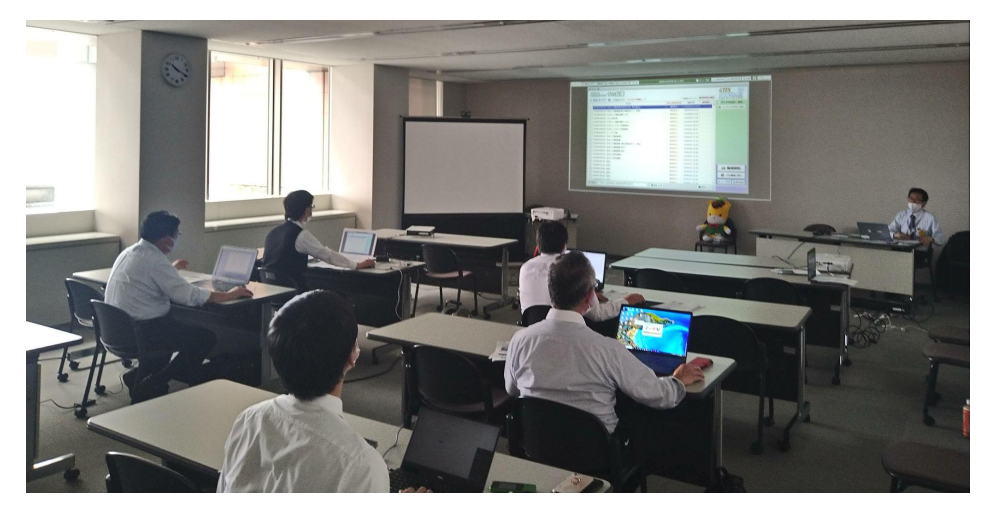

#### 群馬県研修での目的

- オープンデータを「最新」かつ「正しい状態に維 持」
- バス事業者や自治体によるバスデータの整備・保 守を見据える
- 「その筋屋」を利用した内部業務の効率化

#### 群馬県での研修メニュー

させる

- GTFSについて学び、オープンデータの意義を理 解
- 「その筋屋」の操作を学びながら、バスデータ整 備を体験、「私達でもGTFS-JPを作れるんだ!」 <mark>という成功体験を実感</mark>してもらう
- バスロケーション実証実験に必要なデータを完成

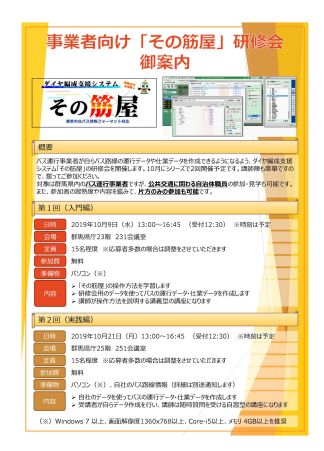

### 4.群馬県内(高崎前橋地区) 事業者さまの反応 2021年8月現在

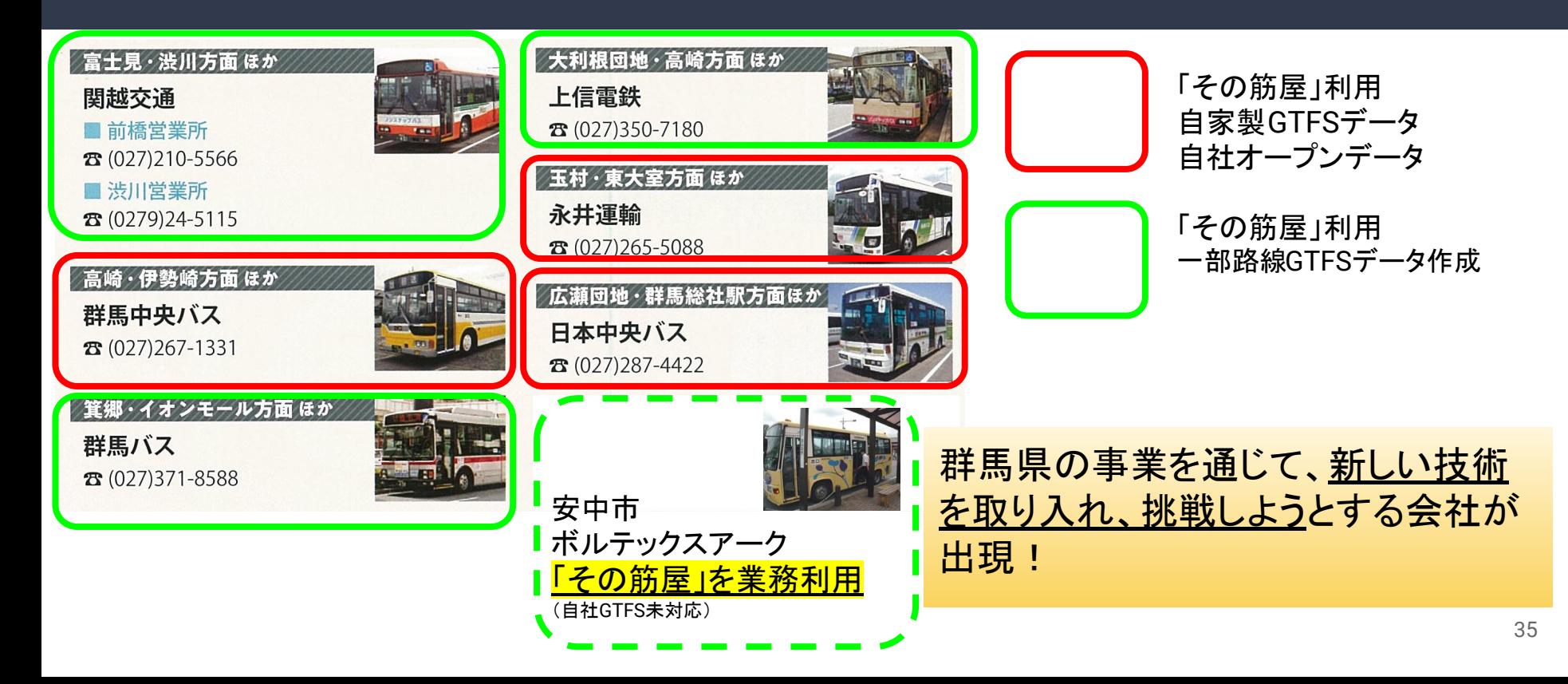

### 4. 連絡手段にSlackの活用、 集まる会議の雰囲気が変わった!!

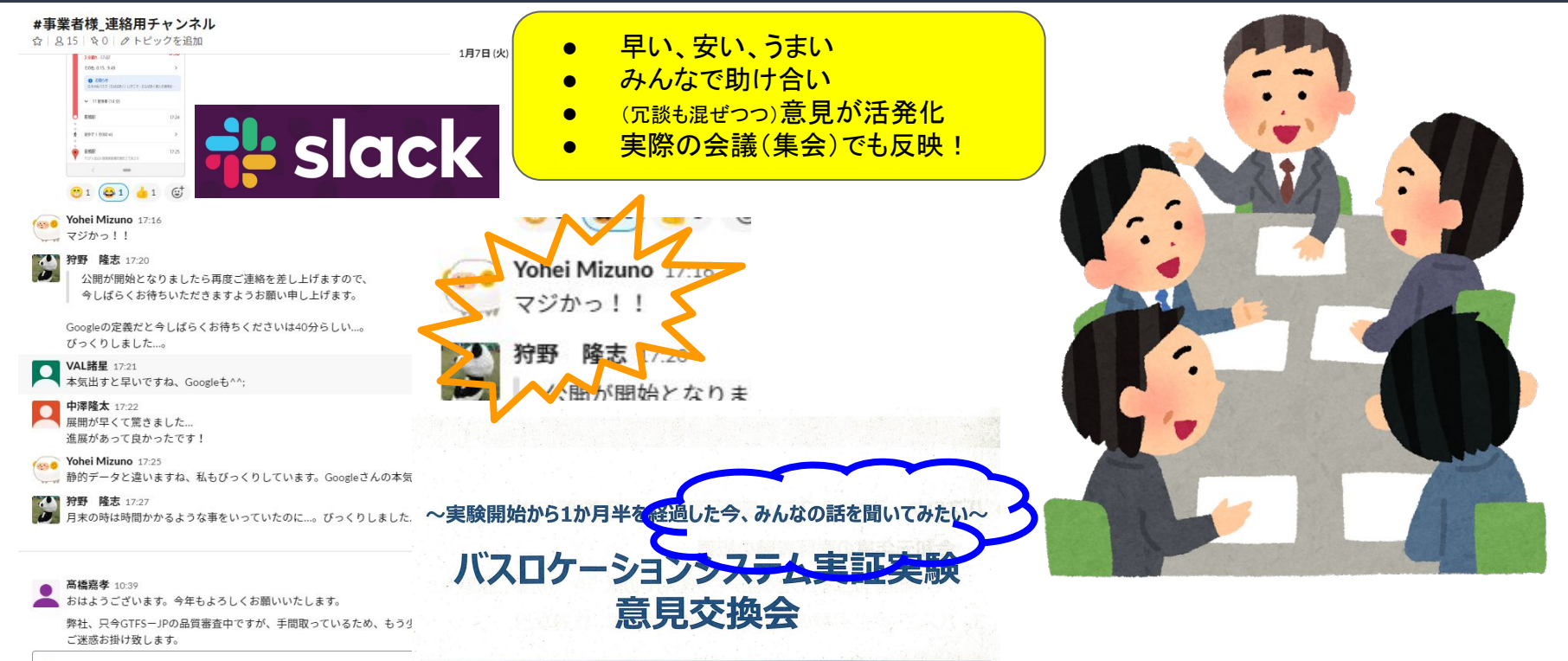

### 4.まとめにかえて、 <del>データ鮮度の保持=<mark>常に最新情報</mark></del>

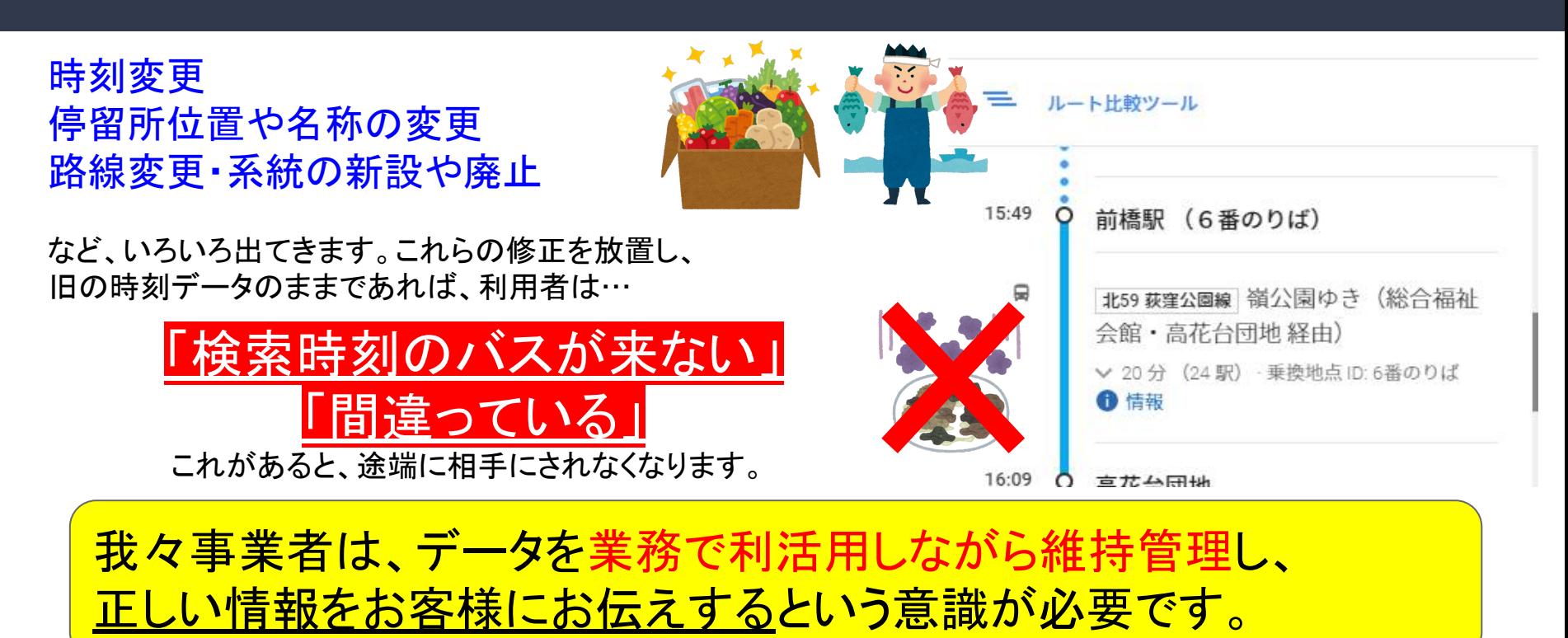

### ご清聴 有難うございました

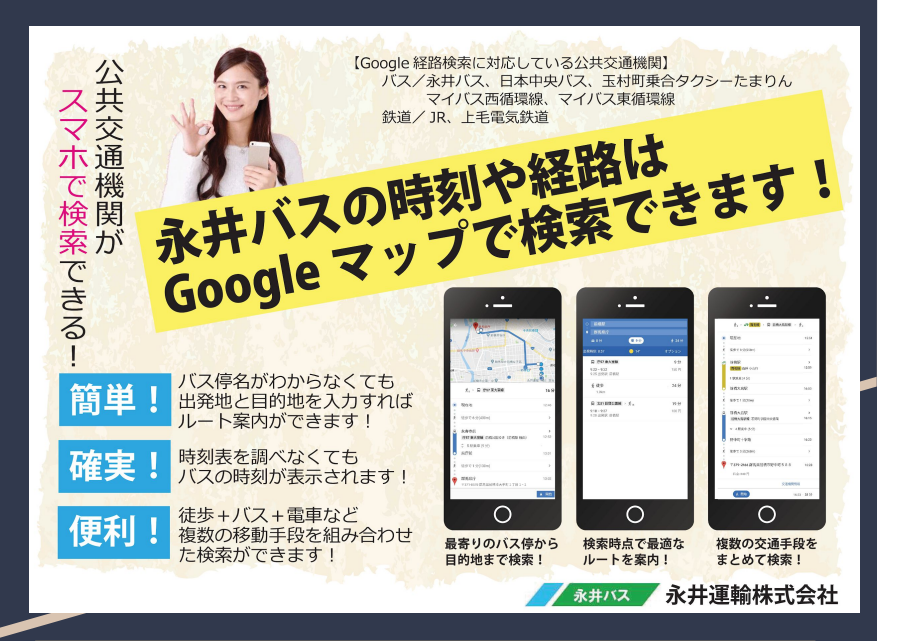

このポスターは、岐阜県中津川市定住推進部定住推進課の柘植様に作 成していただきました。同様のポスターが「北恵那バス」にも掲載されてい ます(そちらが元ネタです)。現在バス車内に掲示中です。 38

・その筋屋を利用した GTFS導入方法、 ・Googleマップへ䛾掲載方法詳細 ・アラート掲載の方法詳細 ・イベント臨時便での情報案内活用事例

> 「スライドシェア」にアップしています。 https://www.slideshare.net/YoheiMizuno1

バス事業者様・自治体様でGTFS䛾導入 や、お困り案件がございましたら、多少の アドバイスはできますので、ご連絡くださ い。

お問い合わせは、こちらまでどうぞ。 [ymizuno-ngi@ah.wakwak.com](mailto:ymizuno-ngi@ah.wakwak.com)